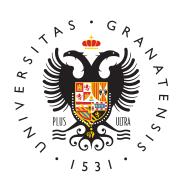

## **UNIVERSIDAD** DE GRANADA

[Centro de Ser](http://csirc.ugr.es/)vicios [Informáticos y Re](http://csirc.ugr.es/)des de [Comunicac](http://csirc.ugr.es/)ión

### [Gestión de conexi](http://csirc.ugr.es/informacion/servicios/redugr/gestion-conexiones)ones

El titular de un equipo conectado a la Red de la Universidad (Red distintas gestiones sobre él.

# Aplicación de Gestión de ordenadores conecta RedUGR

A través de esta aplicación podemos:

- · Cambiar la ethernet asociada a nuestra conexión para poder c ordenador diferente. Cómo averiguar la ethernet de nuestro equipo.
- Cambiar el nombre asociado a nuestro equipo.
- Obtener la ficha de conexión para configurar la conexión a Re
- Encender un equipo nuestro, conectado a RedUGRS, edveióforma re **GUEI**

## [ACCESO A LA APLICACIÓN DE GESTIÓN DE O](https://oficinavirtual.ugr.es/ai/index.jsp?urlDestino=278)RDENAD [CONECTADOS A RED](https://oficinavirtual.ugr.es/ai/index.jsp?urlDestino=278)UGR

### Cambio de titularidad de ordenador

Cualquier ordenador conectado a la Red tiene un titular asociado: responsable, quién lo gestiona.

Si por cualquier motivo el titular cambia, podemos solicitar el cam Se debe rellenar un impreso y firmarlo el antiguo titular y el nuev

El formulario debe ser presentado Saetdrea vEélse odterólmaica de la Universid [de Grana](https://sede.ugr.es/)da destinada a CSIRC-Administración, a través del enlace:

#### [CSIRC: Entrega de documenta](https://sede.ugr.es/procs/CSIRC-Entrega-de-documentacion-firmada/)ción firmada

En la solicitud hay que adjuntar el documento que corresponda en debidamente cumplimentado. Dicha solicitud será firmada automát electrónicamente a nombre del solicitante en el momento de su en Importante: El envío de estos formularios por correo electrónico d estar disponible muy pronto y solo se atenderán las peticiones pre a través de la Sede Electrónica.

[Formulario para solicitar cambio de ti](https://csirc.ugr.es/sites/centros/csirc/public/formularios/modcambtitularRed.doc)tularidad (Word) [Formulario para solicitar cambio de titular](https://csirc.ugr.es/sites/centros/csirc/public/formularios/modcambtitularopen.odt)idad (OpenOffice) [Formulario para solicitar cambio de t](https://csirc.ugr.es/sites/centros/csirc/public/formularios/modcambtitular.pdf)itularidad (PDF)

#### Permuta de equipos

Una permuta consiste en el intercambio de equipos entre sí aprove conexiones existentes. No conlleva ningún gasto pero hay que sol un impreso.

El formulario debe ser presentado Saetorea vEélse oche dinaica de la Universid [de Grana](https://sede.ugr.es/)dadestinada a CSIRC-Administración, a través del enlace:

#### [CSIRC: Entrega de documenta](https://sede.ugr.es/procs/CSIRC-Entrega-de-documentacion-firmada/)ción firmada

En la solicitud hay que adjuntar el documento que corresponda en debidamente cumplimentado. Dicha solicitud será firmada automát electrónicamente a nombre del solicitante en el momento de su en

Importante: El envío de estos formularios por correo electrónico d estar disponible muy pronto y solo se atenderán las peticiones pre a través de la Sede Electrónica.

[Formulario para solicitar permuta de](https://csirc.ugr.es/sites/centros/csirc/public/formularios/permuta.doc) equipos (Word) [Formulario para solicitar permuta de equ](https://csirc.ugr.es/sites/centros/csirc/public/formularios/permutaopen.odt)ipos (OpenOffice) [Formulario para solicitar permuta de](https://csirc.ugr.es/sites/centros/csirc/public/formularios/permuta.pdf) equipos (PDF)